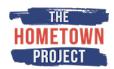

Thank you so much for volunteering your time to help in this crucial election year!

Below you'll find drafted sample language for our **Early Voting/GOTV effort** rolling out over the next few weeks.

To make it easy for you, and so you don't have to memorize anything, we have uploaded the draft script (s) into a teleprompter recording app.

# PLEASE FOLLOW THE INSTRUCTIONS BELOW TO RECORD A SHORT SEGMENT.

 Download the teleprompter recording app called <u>BIGVU Teleprompter Video Maker</u>. <a href="https://bigvu.tv/">https://bigvu.tv/</a>

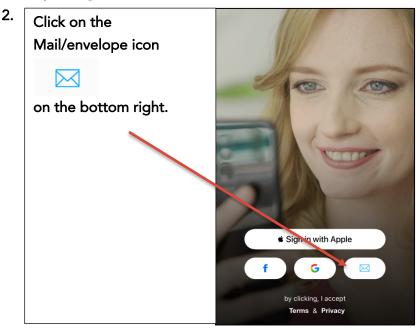

Create an account

Do NOT create an account

Already Have an account

First / Last Name

Email

Password

Create Account

4. Login using the following information

Email:
intern@thehometownproject.org
password: Victory2020!

Login

Don't have an account? Create an account

Email

□ Password

Forgot password?

Login

Login

- 5. Click on the bottom left icon of the app / Projects
- 6. Then select the script with: "Your Name": GOTV Animation Note: There will be scripts for other artists listed amongst yours. If you do not see your script immediately, try swiping down to refresh the script page.
- 7. When you are Ready to Record, press camera button in the bottom center of the screen. (you may get a prompt that says "Camera permission required" to enable your camera and microphone in device settings). After ensuring this is done, return to the app/script. The scripted text and front facing camera will appear. PLEASE RECORD IN HORIZONTAL/LANDSCAPE (not vertical). Please center yourself in the frame with some space on either side.
  - Instead of holding the phone, we suggest propping the phone up on a level surface, at eye level, and keeping the phone stationary on the surface while recording.
  - Please record against a white background to allow for animation integration in post. Anything in italics will be animation and not to be read. Italics will not appear in teleprompter.
  - This app allows you to record several takes and save them feel free to try a few if you wish.
  - o To add or edit the text simply click on the words to edit.
  - If you wish to change the teleprompter speed, go to settings on the lower right of the app, and click on "Teleprompter settings" and Words per minute to adjust as you wish.

- Press record, and watch the countdown to "1". The text will scroll and you can begin reading/recording!
- 8. Once you have a take that you are happy with, select the video you wish to use, then click Upload. You may have to scroll down a bit to find the upload icon. This is an important step that will allow us to access the video.
- **9.** After we receive the upload, we will review and follow up with you on next steps regarding our distribution process. We will tag you and candidates in the post so that you can re-share if you wish.

Thanks again, and let us know if you have any questions.

## **TIPS FOR TAKING VIDEO**

Have good lighting Center yourself and make sure & avoid backlighting your face fits in the screen

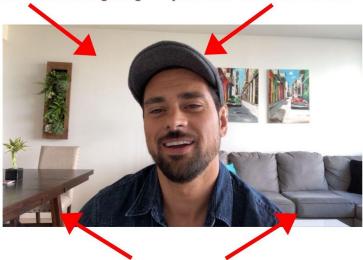

Shoot horizontally & leave space on either side (we may crop the sides later)

## Other tips:

- Instead of holding the phone, we suggest propping the phone up on a level surface, at eye level, and keeping the phone stationary on the surface while recording.
- Shoot in a quiet place and limit background noise
- At the end of the scrolling of text, take a beat, the video will automatically stop recording once the text is finished.

## **GOTV ANIMATION SCRIPT**

Please record against a white background to allow for animation integration in post. Anything in italics will be animation and not to be read. Italics will not appear in teleprompter.

#### **ENERGIZER**

Hi, I'm [Name]. Before I was [role] from [credit], I was [First name] from [Hometown].

We see the ENERGIZER as a child in front of a house in Hometown.

#### **ENERGIZER**

This community made me who I am today.

Shot of a GRADE SCHOOL ENERGIZER raising hand in classroom.

Shot of SLIGHTLY OLDER ENERGIZER getting temperature taken by doctor.

Shot of HIGH SCHOOL-AGED ENERGIZER and MANAGER in front of a store with a "Help Wanted" sign.

The Manager removes the "Help Wanted" sign and shakes the Energizer's hand.

#### **ENERGIZER**

When I was a kid, I didn't know how it all came together but now I know it's because people voted for Representatives who looked out for our interests.

Shot of REPRESENTATIVES debating in the State House of Representatives chamber.

## **ENERGIZER**

The same is true today. We can elect state and local leaders who prioritize the needs of the people they represent - in rural communities, small towns and cities like our own and make Illinois a place where everyone has access to quality education, affordable healthcare, clean water and decent housing...

Shot of ENTHUSIASTIC KIDS in a classroom
Shot of a MAN drinking clean water from a sink
Shot of a HAPPY COUPLE in front of a house with a SOLD sticker on a real estate lawn sign.

### **ENERGIZER**

All registered voters have the option to vote by mail, we can visit Elections dot I-L dot gov, to check our registration status, request our absent voter ballots, and learn about the candidates from the safety and comfort of home.

We see a CANDIDATE speaking at a podium and pull out to see the Candidate is being viewed by a VOTER on computer screen

## **ENERGIZER**

Instead of election-day lines, we can fill our ballots out with family and friends - whether it's around the kitchen table, or via video chat.

Shot of a FAMILY filling out ballots around a kitchen table. Shot of a MAN chatting via Zoom with a WOMAN. Shot of an OLDER WOMAN putting her ballot in a mailbox.

#### **ENERGIZER**

Given the state of the Postal Service, it's recommended that voters get their ballots in the mail by October 20th

Shot of a large wall calendar with Oct 20th circled.

### **ENERGIZER**

You can even vote early in person starting September 24th.

The ENERGIZER turns to the camera and points to the computer screen at the Elections.il.gov website

## **ENERGIZER**

Visit Elections dot I-L dot gov today for more information, including sample ballots, online voter registration, early voting information, and ballot drop box locations.

#### **ENERGIZER**

We all play a role in democracy. Let's represent Illinois together.